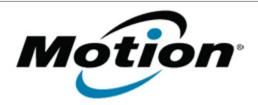

# Motion Computing Software Release Note

| Name                       | Motion TouchLock 1.0.11         |
|----------------------------|---------------------------------|
| File Name                  | Motion_TouchLock_v1011.zip      |
| Release Date               | January 11, 2011                |
| This Version               | 1.0.11                          |
| Replaces Version           | All previous versions           |
| Intended Users             | Motion J3500 touch screen users |
| Intended Product           | Motion J3500 Tablet PCs ONLY    |
| File Size                  | 570 KB                          |
| Supported Operating System | • Windows 7 (32-bit)            |

## **What's New In This Release**

Initial release.

## **Installation and Configuration Instructions**

#### To install Motion TouchLock, perform the following steps:

- 1. Download Motion\_TouchLock\_v1011.zip file and save to the directory location of your choice.
- 2. Double-click the installer executable (.exe file) and follow the prompts.

Note: Dashboard 5.0.4.1 or later is required to support TouchLock.

### Licensing

Refer to your applicable end-user licensing agreement for usage terms.